# **Heartland**

## **Digital Dining**

### Inventory

racking inventory is too hard and takes too much time ... not anymore! With<br>DIGITAL DINING, menu items and their recipes are automatically reduced each time your server pays a guest check.

Stock taking is simplified with printed forms that help you identify variances immediately and take corrective measures promptly.

Ordering and receiving stock is even easier ... Suggested reorders are saved for incoming invoices, immediately updating stock and calculating new costs. DIGITAL DINING provides the critical information you need to reduce waste, lower food costs, and increase profits effortlessly.

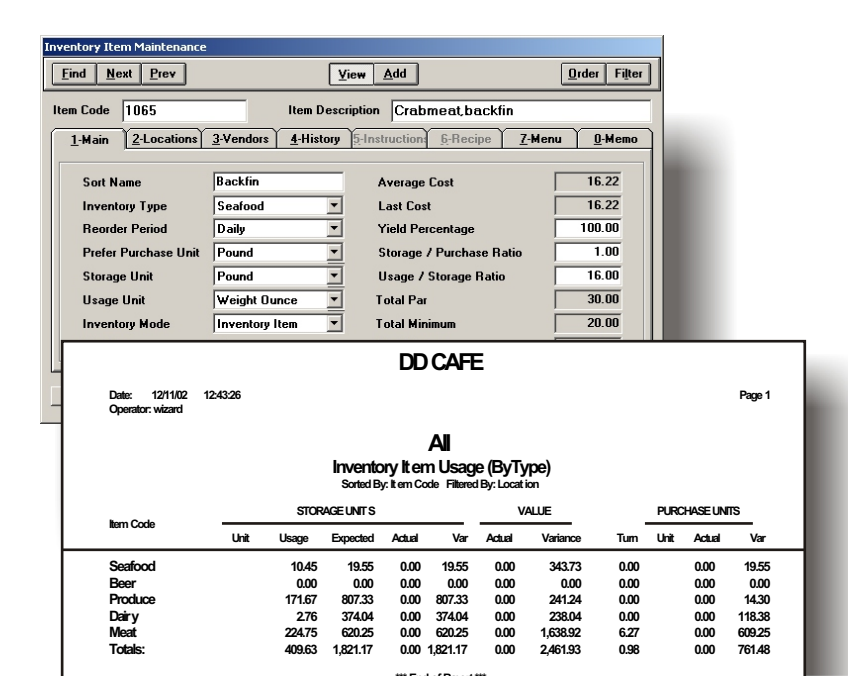

#### **Back Office Recipes**

Create and maintain portion control recipes in the Menu Item Maintenance window. Recipes calculate food costs based on the latest inventory costing information. Recipes also allow DIGITAL DINING to calculate expected usage based on your sales and compares this with your actual usage, highlighting any variances.

### **Batch and Sub Recipes**

Many restaurants produce substantial amounts of sauces and other mixes that are then used in other recipes. Batch recipes accurately account for all of the ingredients that comprise a batch. Sub recipes help you maintain menu items by, for example, replacing three or four items in mixed vegetables with a single sub recipe.

#### **Key Items**

The old "80/20 Rule" applies to most restaurants' inventories. That is, 20 percent of the items in your inventory represent 80 percent of the cost. Use the Key Items feature to "tag" and track the 20 percent of your inventory items that account for 80 percent of the cost of your sales.

#### **Scalability**

DIGITAL DINING's versatile Inventory features allow you to maintain an operation of any size, whether it is a small tavern or multiple dining rooms in a large hotel. If you need to track multiple profit centers, kitchens, or bars, DIGITAL DINING's Inventory features have the tools to meet your needs.

#### **DD Mobile Stock Takes**

Use the same mobile device that you use at the POS to take inventory. Let the mobile do the calculations for each of your item entry purchase counts, storage and usage units, or any combination. The mobile device eliminates double-entries and reduces data entry errors faster than ever before.

# **Heartland**

# **Digital Dining**

## Inventory

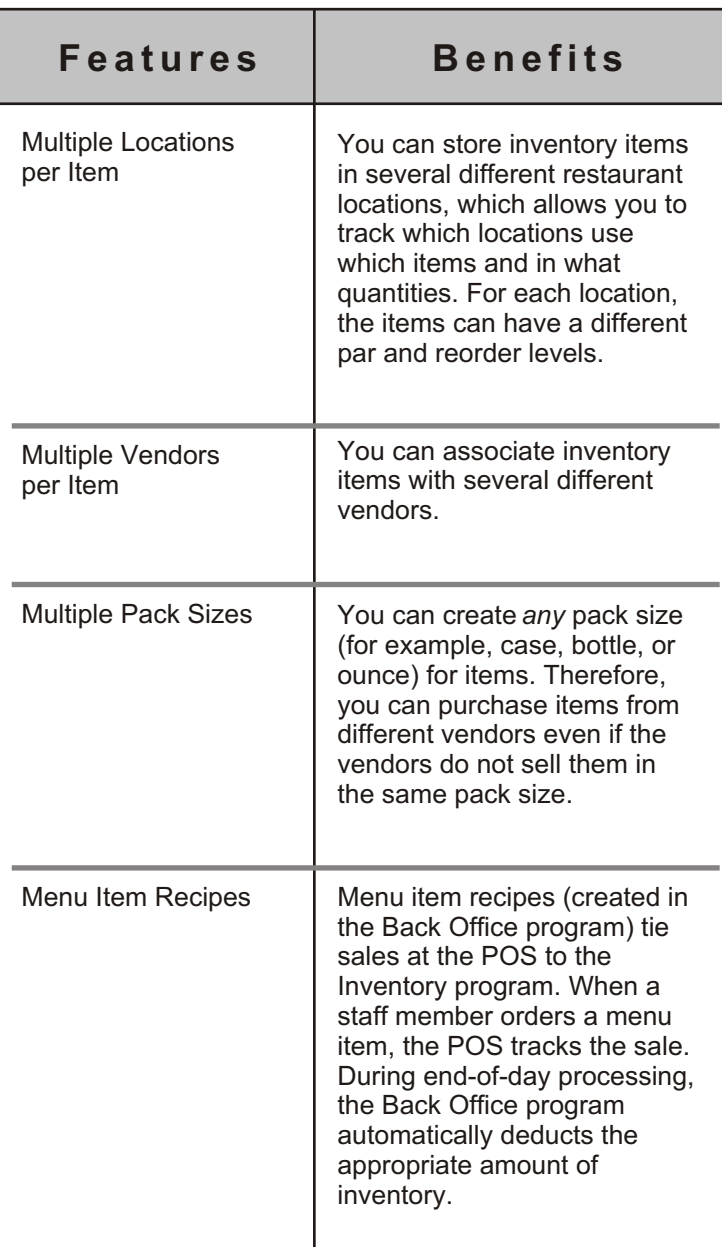

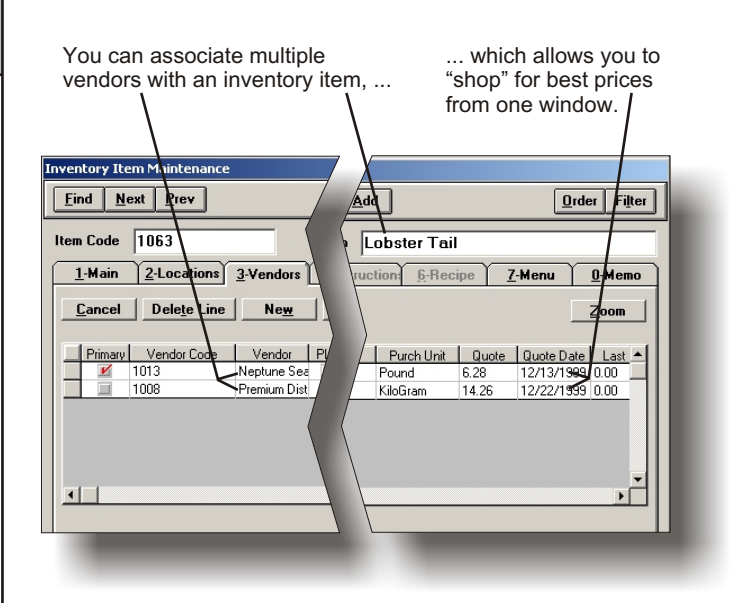

Using the Recipe tab, you can add any number of inventory items (with different quantities) to create a new menu item.

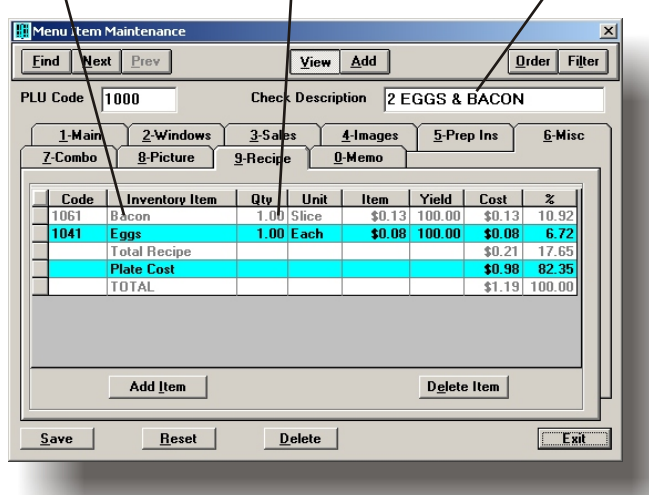

**Digital Dining**<br>www.digitaldining.com 703.912.3000